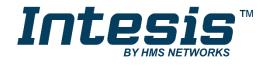

# **Modbus Server**

Samsung NASA comptatible Outdoor Units

# **USER MANUAL**

Issue date: 07/2018 r1.2 ENGLISH

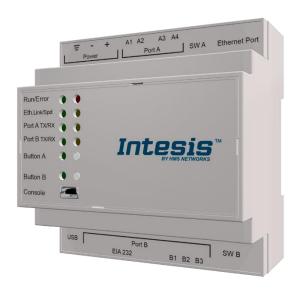

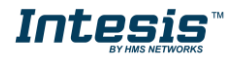

# **Important User Information**

### Disclaimer

The information in this document is for informational purposes only. Please inform HMS Industrial Networks of any inaccuracies or omissions found in this document. HMS Industrial Networks disclaims any responsibility or liability for any errors that may appear in this document.

HMS Industrial Networks reserves the right to modify its products in line with its policy of continuous product development. The information in this document shall therefore not be construed as a commitment on the part of HMS Industrial Networks and is subject to change without notice. HMS Industrial Networks makes no commitment to update or keep current the information in this document.

The data, examples and illustrations found in this document are included for illustrative purposes and are only intended to help improve understanding of the functionality and handling of the product. In view of the wide range of possible applications of the product, and because of the many variables and requirements associated with any particular implementation, HMS Industrial Networks cannot assume responsibility or liability for actual use based on the data, examples or illustrations included in this document nor for any damages incurred during installation of the product. Those responsible for the use of the product must acquire sufficient knowledge in order to ensure that the product is used correctly in their specific application and that the application meets all performance and safety requirements including any applicable laws, regulations, codes and standards. Further, HMS Industrial Networks will under no circumstances assume liability or responsibility for any problems that may arise as a result from the use of undocumented features or functional side effects found outside the documented scope of the product. The effects caused by any direct or indirect use of such aspects of the product are undefined and may include e.g. compatibility issues and stability issues.

Gateway for the integration of Samsung NASA compatible systems into Modbus (RTU and TCP) systems.

| ORDER CODE      | LEGACY ORDER CODE |
|-----------------|-------------------|
| INMBSSAM004O000 | SM-ACN-MBS-4      |
| INMBSSAM0080000 | SM-ACN-MBS-8      |
| INMBSSAM0160000 | SM-ACN-MBS-16     |
| INMBSSAM064O000 | SM-ACN-MBS-64     |

# **INDEX**

| 1. | Desci        | ription                                                                 | 5  |
|----|--------------|-------------------------------------------------------------------------|----|
|    | .1 I         | Introduction                                                            | 5  |
|    | .1 Fu        | nctionality                                                             | 6  |
|    | .2 (         | Capacity of Intesis                                                     | 7  |
| 2. | Modb         | ous interface                                                           | 3  |
|    | .3 F         | Functions supported                                                     | 3  |
|    | 1.4 N        | Modbus RTU                                                              | 3  |
| •  | .5 N         | Modbus TCP                                                              | 8  |
|    | l.6 <b>N</b> | Modbus Address Map                                                      | 8  |
| 3. | Conn         | ections                                                                 | 12 |
| •  | 1.7 F        | Power device                                                            | 13 |
| •  | .8 (         | Connect to Samsung NASA installation                                    | 13 |
| •  | .9 (         | Connection to Modbus                                                    | 13 |
|    | 1.9.         | 1 Modbus TCP                                                            | 13 |
|    | 1.9.2        | 2 Modbus RTU                                                            | 13 |
|    | .10 (        | Connection to PC (Configuration tool)                                   | 14 |
| 4. | Set-u        | p process and troubleshooting                                           | 15 |
|    | .11 F        | Pre-requisites                                                          | 15 |
|    | .12 I        | Intesis MAPS. Configuration & monitoring tool for Intesis Modbus series | 15 |
|    |              | 2.1 Introduction                                                        |    |
|    | 1.12         | 2.2 Connection                                                          | 15 |
|    | 1.12         | 2.3 Configuration tab                                                   | 16 |
|    | 1.12         | 2.4 Modbus Slave configuration                                          | 16 |
|    | 1.12         | 2.5 Samsung NASA configuration                                          | 17 |
|    | 1.12         | 2.6 Signals                                                             | 16 |
|    | 1.12         | 2.7 Sending the configuration to Intesis                                | 16 |
|    | 1.12         | 2.8 Diagnostic                                                          | 20 |
|    | 1.12         | 2.9 Set-up procedure                                                    | 21 |
| 5. | Electr       | rical & Mechanical Features                                             | 23 |
| 6. | Dime         | nsions                                                                  | 24 |
| 7. | AC U         | nit Types compatibility                                                 | 25 |
| R  | Frror        | codes for Indoor and Outdoor Units                                      | 26 |

# 1. Description

# 1.1 Introduction

This document describes the integration of Samsung NASA compatible air conditioning systems into Modbus compatible devices and systems using using gateway the Intesis Modbus Server to Samsung NASA AC communication gateway.

The aim of this integration is to monitor and control Samsung NASA air conditioning systems, remotely, from a Control Center using any commercial SCADA or monitoring software that includes a Modbus Master driver (RTU and/or TCP). To do it so, Intesis performs as a Modbus Server, allowing poll and write requests from any Modbus master device.

Intesis makes available the Samsung NASA air conditioning system indoor units' datapoints through independent Modbus registers.

Up to 64 indoor units supported, depending on product version.

This document assumes that the user is familiar with Modbus and Samsung technologies and their technical terms.

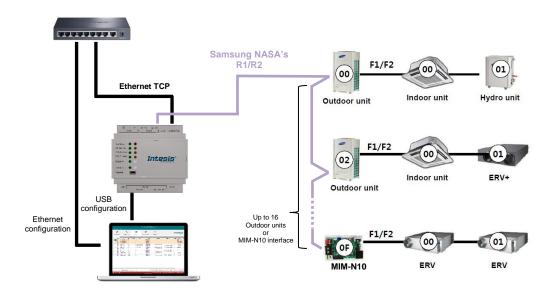

Integration of Samsung NASA's compatible systems into Modbus systems

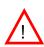

NOTE: Take following considerations into account for Samsung's NASA R1/R2 network:

- Samsung NASA AC network allows for both automatic and manual addressing. Manual addressing of both indoor and outdoor units must be setup by Samsung installer in order that Intesis communicates properly. Manual addressing is setup by means of DIP switches in outdoor unit, and using the remote controller or DIP switches in the indoor unit.
- Samsung NASA indoor units **need to be configured to accept 'central control'**. To do so, they need to be configured with so-called 'installation option code' in which segment 5 of this code needs to be set to value '1' to allow central control.

# 1.1 Functionality

Intesis™ continuously monitors Samsung's NASA R1/R2 network for all configured signals and keeps the updated status of all of them in its memory. It triggers updates on configured group addresses to KNX network on value change.

Commands toward the R1/R2 indoor unit communication adaptor are permitted.

Each indoor unit is offered as a set of MBS objects.

| Element                     | Object supported                      |
|-----------------------------|---------------------------------------|
|                             | <ul> <li>Communication</li> </ul>     |
| Outdoor Unit                | status                                |
|                             | <ul> <li>Addressing status</li> </ul> |
|                             | Status                                |
| Indoor Unit                 | <ul> <li>Command</li> </ul>           |
| IIIdoor Offic               | <ul> <li>Communication</li> </ul>     |
|                             | status                                |
| General signals (all units) | Command                               |

# 1.2 Capacity of Intesis

| Element                | Max.   | Notes                                                                                                    |
|------------------------|--------|----------------------------------------------------------------------------------------------------|
| Number of indoor units | 64 *   | Number of indoor units that can be controlled through Intesis                                                |
| Number of Objects      | 1124 * | Number of Samsung NASA objects available into Intesis. (36 global signals + 64 x 17 individual unit signals) |

<sup>\*</sup> There are different models of Intesis MBS - Samsung NASA AC each one with different capacity. The table above shows the capacity for the top model (with maximum capacity).

Their order codes are:

- INMBSSAM004O000: Model supporting up to 4 indoor units
- INMBSSAM008O000: Model supporting up to 8 indoor units
- INMBSSAM016O000: Model supporting up to 16 indoor units
- INMBSSAM064O000: Model supporting up to 64 indoor units

# 2. Modbus interface

In this section, a common description for all Intesis Modbus series gateways is given, from the point of view of Modbus system which is called from now on *internal system*. Connection with the Samsung NASA R1/R2 system is also called from now on *external system*.

# 1.3 Functions supported

This part is common for Modbus RTU and TCP.

Modbus functions 03 and 04 (Read Holding Registers and Read Input Registers) can be used to read Modbus registers.

Modbus functions 06 and 16 (Single Multiple Holding Registers and Write Multiple Holding Registers) can be used to write Modbus registers.

Configuration of poll records is possible between Modbus addresses 0 and 20000. Addresses that are not defined in section 2.2 (Modbus map of the device) are read-only and will always report 0.

Modbus error codes are supported, they will be sent whenever a non-valid Modbus address is queried.

All registers are 16-bit signed integer, in standard Modbus Big Endian (MSB/LSB) format.

Intesis supports Modbus RTU and Modbus TCP and both interfaces can be used simultaneously.

### 1.4 Modbus RTU

Both EIA485 and EIA232 physical layers are supported. Only the lines RX, TX and GND of the EIA232 connector are used (TX and RX for EIA485).

Baud rate can be selected between 1200, 2400, 4800, 9600, 19200, 38400, 56700 and 115200. Parity (none, even or odd) and stop bits (1 or 2) can be selected as well.

Modbus slave number must be configured and the physical connection (RS232 or RS485) can also be selected

## 1.5 Modbus TCP

TCP port to use (default is 502) and keep alive period must be configured.

IP settings of Intesis (DHCP status, own IP, net mask and default gateway) must be configured as wel

# 1.6 Modbus Address Map

Modbus address from the formula is expressed in link layer format. This is, first register address is 0.

Available signals depend on unit type, which must be selected in MAPS configuration tool:

- IU: Indoor Unit
- HE: Hydro Heatpump system
- HT: Hydro Cascade cycle Heatpump system
- EHS: Eco-Heating-System, Air-to-Water Heatpump
- AHU: Air Handling Unit
- ERV: Energy Recovery Ventilation
- ERV+: Energy Recovery Ventilation Plus
- Chiller: Water/liquid circulating Cool/heatpump system

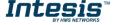

| Modbus<br>Address<br>First Address is 0            | <u></u> | 里 | Ή | EHS | AHU | ERV | ERV+ | Chiller | Read<br>/Write | Register/signal name                        | Possible values                                     |
|----------------------------------------------------|---------|---|---|-----|-----|-----|------|---------|----------------|---------------------------------------------|-----------------------------------------------------|
| OU = Outdoor Unit address and ranges from 0 to 15. | х       | х | Х | х   | х   | х   | Х    | х       | R              | Communication Error OU                      | 0-No Error, 1-Communication error                   |
| 16                                                 | х       | х | Х | Х   | Х   | х   | Х    | Х       | R              | OU Addressing Error                         | 0-OU Addressing OK;<br>1-Manual Addr in OU required |
| 20                                                 | х       | х | Х | Х   | Х   | х   | Х    | Х       | W              | On (all the units)                          | 1-Set all the units On                              |
| 21                                                 | Х       | х | Х | Х   | Х   | х   | Х    | Х       | W              | Off (all the units)                         | 1-Set all the units Off                             |
| 22                                                 | Х       | Х | Х | Х   | Х   | х   | Х    | Х       | W              | Operation Mode Auto (all the units)         | 1-Set Auto Mode                                     |
| 23                                                 | Х       | Х | Х | X   | Х   | х   | Х    | Х       | W              | Operation Mode Heat (all the units)         | 1-Set Heat Mode                                     |
| 24                                                 | Х       | Х | Х | Х   | Х   | Х   | Х    | Х       | W              | Operation Mode Dry (all the units)          | 1-Set Dry Mode                                      |
| 25                                                 | Х       | Х | Х | Х   | Х   | х   | Х    | Х       | W              | Operation Mode Fan (all the units)          | 1-Set Fan Mode                                      |
| 26                                                 | Х       | Х | Х | Х   | Х   | х   | Х    | Х       | W              | Operation Mode Cool (all the units)         | 1-Set Cool Mode                                     |
| 27                                                 | Х       | Х | X | Χ   | Х   | Х   | Х    | Х       | W              | Operation Mode Cool Storage (all the units) | 1-Set Cool Storage Mode                             |
| 28                                                 | Х       | Х | Х | Х   | Х   | х   | Х    | Х       | W              | Operation Mode Heat Storage (all the units) | 1-Set Heat Storage Mode                             |
| 29                                                 | Х       | Х | Х | Х   | Х   | х   | Х    | Х       | W              | Fan Speed Auto<br>(all the units)           | 1-Set Fan Speed Auto                                |
| 30                                                 | Х       | Х | Х | Х   | Х   | х   | Х    | Х       | W              | Fan Speed Low<br>(all the units)            | 1-Set Fan Speed Low                                 |
| 31                                                 | Х       | Х | Х | Х   | Х   | х   | Х    | Х       | W              | Fan Speed Mid (all the units)               | 1-Set Fan Speed Mid                                 |
| 32                                                 | Х       | Х | Х | Х   | Х   | х   | Х    | Х       | W              | Fan Speed High (all the units)              | 1-Set Fan Speed High                                |
| 33                                                 | Х       | Х | Х | Х   | Х   | х   | Х    | Х       | W              | Vane position Swing On (all the units)      | 1-Set Swing On                                      |
| 34                                                 | Х       | Х | Х | Х   | Х   | х   | Х    | Х       | W              | Vane position Swing Off (all the units)     | 1-Set Swing Off                                     |
| 35                                                 | Х       | Х | Х | Х   | Х   | х   | Х    | Х       | W              | Temperature Setpoint (all the units)        | Cool: 1830°C; Heat: 1630°C; (x10°C)                 |
| 36                                                 | х       | Х | Х | Х   | Х   | х   | Х    | Х       | W              | Vent. On (all the units)                    | 1-Set Vent. On                                      |
| 37                                                 | х       | Х | Х | Х   | Х   | х   | Х    | Х       | W              | Vent. Off (all the units)                   | 1-Set Vent Off                                      |
| 38                                                 | Х       | Х | Х | Х   | Х   | х   | Х    | Х       | W              | Hot Water On (all the units)                | 1-Set Hot Water On                                  |
| 39                                                 | х       | х | Х | Х   | Х   | х   | Х    | х       | W              | Hot Water Off (all the units)               | 1-Set Hot Water Off                                 |

| (11:44.00)                                                                                                  |   |   |   |   |   |   |   |   |     |                                   |                                                                                     |
|----------------------------------------------------------------------------------------------------|---|---|---|---|---|---|---|---|-----|-----------------------------------|-------------------------------------------------------------------------------------|
| (Ui*100)+0 Ui stands for Unit index number as found in the Units Configuration tab and ranges from 1 to 64. | x | Х | X | Х | Х |   | x | X | R/W | On/Off                            | 0-Off, 1-On                                                                         |
| (Ui*100)+1                                                                                                  | Х |   |   |   | Х |   |   |   | R/W | Operation Mode IH/AHU             | 0-Auto, 1-Heat, 2-Dry. 3-Fan, 4-Cool                                                |
| (Ui*100)+1                                                                                                  |   | Х |   |   |   |   |   |   | R/W | Operation Mode HE                 | 1-Heat, 4-Cool                                                                      |
| (Ui*100)+1                                                                                                  |   |   |   | Х |   |   | Х |   | R/W | Operation Mode EHS/ERV+           | 0-Auto, 1-Heat, 4-Cool                                                              |
| (Ui*100)+1                                                                                                  |   |   |   |   |   |   |   | Х | R/W | Operation Mode CHILLER            | 1-Heat, 4-Cool, 5-Cool Storage, 6-Heat Storage                                      |
| (Ui*100)+2                                                                                                  | х |   |   |   |   |   |   |   | R/W | Fan Speed                         | 0-Auto, 1-Low, 2-Mid, 3-High                                                        |
| (Ui*100)+3                                                                                                  | х |   |   |   |   |   |   |   | R/W | Vane position Swing               | 0-Swing Off, 1-Swing On                                                             |
| (Ui*100)+4                                                                                                  | Х |   |   | X |   |   |   |   | R/W | Temperature Setpoint              | Cool:1830°C; Heat:1630°C; (x10°C)                                                   |
| (Ui*100)+5                                                                                                  | Х |   |   | Х |   |   |   |   | R   | Ambient Temperature               | -41100°C                                                                            |
| (Ui*100)+6                                                                                                  | х |   |   |   |   |   |   |   | R/W | Discharge Setpoint Temp. Cool IU  | 818°C; (x10°C)                                                                      |
| (Ui*100)+7                                                                                                  |   |   |   |   | х |   |   |   | R/W | Discharge Setpoint Temp. Cool AHU | 825°C; (x10°C)                                                                      |
| (Ui*100)+8                                                                                                  | х |   |   |   |   |   |   |   | R/W | Discharge Setpoint Temp. Heat IU  | 3043°C; (x10°C)                                                                     |
| (Ui*100)+9                                                                                                  |   |   |   |   | х |   |   |   | R   | Discharge Setpoint Temp. Heat AHU | 1843°C; (x10°C)                                                                     |
| (Ui*100)+10                                                                                                 | Х |   |   |   | х |   |   |   | R   | Discharge Current Temp.           | °C; (x10°C)                                                                         |
| (Ui*100)+11                                                                                                 | х | Х | Х | Х | х | Х | Х | Х | R   | Unit Error code                   | 0-No Error, x-Error (100999)                                                        |
| (Ui*100)+12                                                                                                 |   |   |   |   |   |   |   | Х | R   | Error of Slave Chiller Unit       | 0-No Error, x-Error (100999)                                                        |
| (Ui*100)+13                                                                                                 |   |   |   |   |   |   |   | Х | R   | Slave Chiller Unit I Error        | b0: 1-Error Unit 0,b7: 1-Error in Unit 7<br>b8:Error unit 8;b15: 1-Error in Unit 15 |
| (Ui*100)+14                                                                                                 | х |   |   |   | х | х | Х |   | R   | Filter Alarm                      | 0-Normal, 1-Alarm                                                                   |
| (Ui*100)+15                                                                                                 | х |   |   |   |   | Х | х |   | W   | Filter Alarm Reset                | 1-Reset                                                                             |
| (Ui*100)+16                                                                                                 | х | Х | Х | Х | Х | Х | х | Х | R   | Communication Status              | b0-Exist, b1-Ready, b2-Data Updated, b3-Type OK                                     |
| (Ui*100)+17                                                                                                 | х | Х | Х | Х | Х | Х | х | Х | R/W | Remote Control Disablement        | 0-Not disabled, 1-Disabled                                                          |
| (Ui*100)+18                                                                                                 | х |   |   |   |   |   |   |   | W   | Buzzer Sound On                   | 1-Set Buzzer Sound On                                                               |
| (Ui*100)+19                                                                                                 | х |   |   |   |   |   |   |   | W   | Buzzer Sound Off                  | 1-Set Buzzer Sound Off                                                              |
| (Ui*100)+20                                                                                                 | х | Х | Х | Х | х | Х | х | Х | R   | Unit Type                         | 0-Not Defined, 1-IU, 2-HE, 3-HT, 4-AHU, 5-ERV, 6-ERV+, 7-EHS, 8-Master CHILLER      |

| (Ui*100)+21 | Χ | Χ | X |   |   |   | R/W | Hot Water On/Off                    | 0-Off, 1-On                          |
|-------------|---|---|---|---|---|---|-----|-------------------------------------|--------------------------------------|
| (Ui*100)+22 | Х | Х |   |   |   |   | R/W | Hot Water Mode HE/HT                | 0-Eco, 1-Standby, 2-Power            |
| (Ui*100)+23 |   |   | Х |   |   |   | R/W | Hot Water Mode EHS                  | 0-Eco, 1-Standby, 2-Power, 3-Force   |
| (Ui*100)+24 | Х |   |   |   |   |   | R/W | Hot Water Setpoint Temp. HE         | 3075°C; (x10°C)                      |
| (Ui*100)+25 |   | Х |   |   |   |   | R/W | Hot Water Setpoint Temp. HT         | 3075°C; (x10°C)                      |
| (Ui*100)+26 |   |   | Х |   |   |   | R/W | Hot Water Setpoint Temp. EHS        | 3070°C; (x10°C)                      |
| (Ui*100)+27 | Х | Х | Х |   |   |   | R   | Hot Water Current Temp.             | °C; (x10°C)                          |
| (Ui*100)+28 | X | X | Х |   |   |   | R   | Water in Temp.                      | °C; (x10°C)                          |
| (Ui*100)+29 | Х | Х | Х |   |   |   | R   | Water Out Temp.                     | °C; (x10°C)                          |
| (Ui*100)+30 | Х |   |   |   |   |   | R/W | Water Out Setpoint Temp. HE         | Cool: 525°C; Heat: 1550°C; (x10°C)   |
| (Ui*100)+31 |   | Х |   |   |   |   | R/W | Water Out Setpoint Temp. HT         | 2580°C; (x10°C)                      |
| (Ui*100)+32 |   |   | Х |   |   |   | R/W | Water Out Setpoint Temp. EHS        | Cool: 525°C; Heat: 1555°C; (x10°C)   |
| (Ui*100)+33 |   |   |   |   |   | Х | R/W | Water Out Setpoint Temp.<br>CHILLER | Cool: 525°C; Heat: 1555°C; (x10°C)   |
| (Ui*100)+34 |   |   |   |   |   | Х | R   | Water Out Average Temp.             | °C; (x10°C)                          |
| (Ui*100)+35 |   |   |   | х | Х |   | R/W | Ventilation On/Off                  | 0-Off, 1-On                          |
| (Ui*100)+36 |   |   |   | х | Х |   | R/W | Ventilation Operating Mode          | 0-ByPass, 1-HeatEx., 2-Sleep, 3-Auto |
| (Ui*100)+37 |   |   |   | Х | Х |   | R/W | Ventilation Fan Speed               | 0-Low, 1-High, 2-Turbo               |

# 3. Connections

Find below information regarding the Intesis connections available.

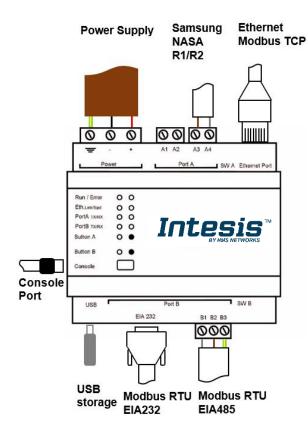

### **Power Supply**

Must use NEC Class 2 or Limited Power Source (LPS) and SELV rated power supply.

### If using DC power supply:

Respect polarity applied of terminals (+) and (-). Be sure the voltage applied is within the range admitted (check table below). The power supply can be connected to earth but only through the negative terminal, never through the positive terminal.

### If using AC power supply:

Make sure the voltage applied is of the value admitted (24 Vac). Do not connect any of the terminals of the AC power supply to earth, and make sure the same power supply is not supplying any other device.

### **Ethernet**

Connect the cable coming from the IP network to the connector ETH of the gateway. Use an Ethernet CAT5 cable. If communicating through the LAN of the building, contact the network administrator and make sure traffic on the port used is allowed through all the LAN path (check the gateway user manual for more information). Default IP is 192.168.100.246. DHCP is enabled by default.

### PortA / R1/R2 Samsung NASA

Connect the R1 (+) R2 (-) bus of Samsung NASA Outdoor Units to the connectors A3 (+) A4 (-) of gateway's PortA. Respect the polarity.

### PortB / Modbus-RTU RS485

Connect the EIA485 bus to connectors B1 (B+), B2 (A-) and B3 (SNGD) of gateway's PortB. Respect the polarity. Remember the characteristics of the standard EIA485 bus: maximum distance of 1200 meters, maximum 32 devices connected to the bus, and in each end of the bus it must be a termination resistor of 120  $\Omega$ . Bus biasing and termination resistor for EIA485 can be enabled for PortB by means of a dedicated DIP:

SW1:

**ON:** 120 Ω termination active

**OFF:** 120  $\Omega$  termination inactive (Default setting).

SW2+3:

ON: Polarization active

OFF: Polarization inactive (Default setting).

If the gateway is installed in one bus end make sure that termination is active.

### Console Port

Connect a mini-type B USB cable from your computer to the gateway to allow communication between the Configuration Software and the gateway. Remember that Ethernet connection is also allowed. Check the user manual for more information.

### **USB**

Connect a USB storage device (not a HDD) if required. Check the user manual for more information.

Ensure proper space for all connectors when mounted (see section 6).

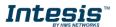

### 1.7 Power device

The first step to perform is to power up the device. To do so, a power supply working with any of the voltage range allowed is needed (check section 5). Once connected the ON led will turn on.

WARNING! In order to avoid earth loops that can damage the gateway and/or any other equipment connected to it, we strongly recommend:

- The use of DC power supplies, floating or with the negative terminal connected to earth. Never use a DC power supply with the positive terminal connected to earth.
- The use of AC power supplies only if they are floating and not powering any other device.

# Connect to Samsung NASA installation

Use the PortA connector in the top corner of the Intesis device in order to connect Samsung NASA bus to the Intesis. Remember to follow all safety precautions indicated by Samsung.

To properly communicate with the Intesis, take into account following considerations:

- Samsung NASA AC network allows for both automatic and manual addressing. Manual addressing of both indoor and outdoor units must be setup by Samsung installer in order that Intesis communicates properly. Manual addressing is setup by means of DIP switches in outdoor unit and using the remote controller or DIP switches in the indoor unit.
- Samsung NASA indoor units need to be configured to accept 'central control'. To do so, they need to be configured with so-called 'installation option code' in which segment 5 of this code needs to be set to value '1' to allow central control.

Connect the Samsung NASA bus to connectors A3 (R1/+), A4 (R2/-) of gateway's PortA. Respect the polarity.

#### **Connection to Modbus** 1.9

### 1.9.1 Modbus TCP

The gateways Ethernet port connection is used for Modbus TCP communication. Connect the communication cable coming from the network hub or switch to the Ethernet port of Intesis. The cable to be used shall be a straight Ethernet UTP/FTP CAT5 cable.

TCP port to use (default 502) and keep alive period must be configured. IP settings of the gateway (DHCP status, own IP, netmask and default gateway) must be configured as well.

### 1.9.2 Modbus RTU

Connect the communication cable coming from the motbus network to the port marked as Port B of the Intesis. Connect the EIA485 bus to connectors B1 (-), B2 (+) and B3 (SNGD) of gateway's PortB. Respect the polarity.

Remember the characteristics of the standard EIA485 bus: maximum distance of 1200 meters, maximum 32 devices (without repeaters) connected to the bus, and in each end of the bus it must be a termination resistor of 120  $\Omega$ . The gateway has an internal bus biasing circuit that incorporates the termination resistor. Bus biasing and termination resistor for EIA485 can be enabled for PortB by means of a dedicated DIP switch.

# 1.10 Connection to PC (Configuration tool)

This action allows the user to have access to configuration and monitoring of the device (more information can be found in the configuration tool User Manual). Two methods to connect to the PC can be used:

- Ethernet: Using the Ethernet port of Intesis.
- **USB:** Using the console port of Intesis, connect a USB cable from the console port to the PC.

# 4. Set-up process and troubleshooting

# 1.11 Pre-requisites

It is necessary to have the Modbus RTU or TCP master/client device (BMS side device) operative and properly connected to the corresponding port of the gateway. It is also required to have a Mitsubishi Centralized Controller with Ethernet connected to the gateway.

Connectors, connection cables, PC for the Configuration Tool usage and other auxiliary material, if needed, are not supplied by Intesis for this standard integration.

Items supplied by HMS Networks for this integration are:

- Intesis gateway.
- Link to download the configuration tool.
- USB Console cable to communicate with Intesis.
- Product documentation.

# 1.12 Intesis MAPS. Configuration & monitoring tool for Intesis Modbus series

### 1.12.1 Introduction

Intesis MAPS is a Windows® compatible software developed specifically to monitor and configure Intesis new generation gateways.

The installation procedure and main functions are explained in the Intesis MAPS User Manual. This document can be downloaded from the link indicated in the installation sheet supplied with the Intesis device or in the product website at www.intesis.com

In this section, only the specific case of Samsung NASA to Modbus systems will be covered.

Please check the Intesis MAPS User Manual for specific information about the different parameters and how to configure them.

### 1.12.2 Connection

To configure the Intesis connection parameters press on the *Connection* button in the *menu bar*.

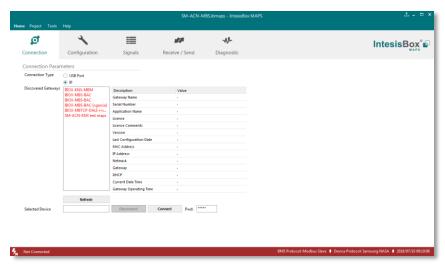

Figure 4.1 MAPS connection

# 1.12.3 Configuration tab

Select the *Configuration* tab to configure the connection parameters. Three subsets of information are shown in this window: General (Gateway general parameters), Modbus Slave (Modbus interface configuration) and Samsung NASA (Samsung NASA interface parameters).

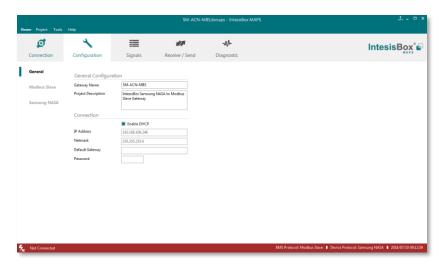

Figure 4.2 Intesis MAPS configuration tab

# 1.12.4 Modbus Slave configuration

Set parameters of Modbus Slave interface of Intesis.

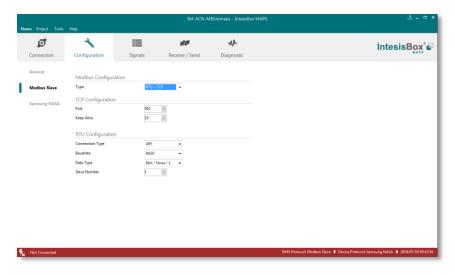

Figure 4.3 Intesis MAPS Modbus configuration tab

- 1. Modbus Configuration
  - 1.1. Modbus type selection. Select RTU, TCP or simultaneous RTU and TCP communication.
- 2. TCP Configuration.
  - 2.1. Modbus TCP Port: Modbus TCP communication port setting. Default port 502.
  - 2.2. Keep Alive. Set the time of inactivity to send a keep Alive message. Default 10 minutes.
- 3. RTU Configuration.

- 3.1. RTU bus connection type. Select the RTU connection type serial bus RS485 or 232.
- 3.2 Baudrate. Set the RTU bus communication speed. Default: 9600 bps.
  - Available values: 1200, 2400, 4800, 9600,19200, 38400, 57600, 115200 bps.
- **3.3 Data Type.** Set the Data-bit/parity/stop-bit. Default: 8bit/None/1.
  - Available selection: 8bit/None/1, 8bit/Even/1, 8bit/Odd/1, 8bit/None/2.
- 3.4 Slave Number. Set the Modbus Slave address. Default slave address: 1.
  - Valid address: 1..255.

# 1.12.5 Samsung NASA configuration

Set parameters for connection with Samsung NASA's installation.

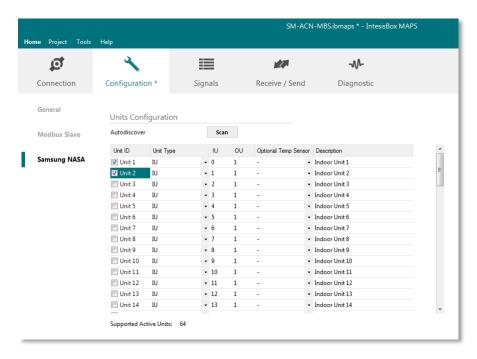

Figure 4.4 Intesis MAPS Samsung NASA configuration tab

In Units Configuration section you need to enter, for each unit:

- Active. If it's active (checkbox at Unit xx), ranging from 1 to 64 indoor units that will be integrated (maximum number of units will depend on Intesis model)
- **Unit type**. Type can be one of the following: IU, HE, HT, EHS, AHU, ERV, ERV+, CHILLER. Available signals will vary according to unit type.
- IU address. Address 0..63 of Unit in Samsung NASA R1/R2 bus. Remember that manual addressing of Samsung indoor units is required.
- **OU address**. Address 0..15 of Outdoor Unit in Samsung NASA R1/R2 bus. Remember that manual addressing of Samsung indoor units is required.
- Description. Descriptive name to ease identification of the unit (for example, 'living room floor 1 unit', etc).

Additional to manual entry of each unit, autodiscover of present units in an R1/R2 installation is possible. To do so, click the button **Scan**. The following window will appear:

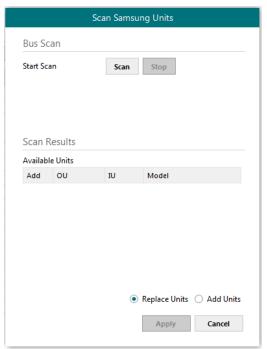

Figure 4.5 Intesis MAPS Scan Samsung Units window

By pressing the Scan button, connected Samsung NASA R1/R2 bus will be scanned for available units. An Error window will appear if there is a problem in the connection with R1/R2 bus (units not powered, bus not connected, ...).

A progress bar will appear during the scan, which will take up to a few minutes. After the scan is completed, the detected units will be shown in available units as follows:

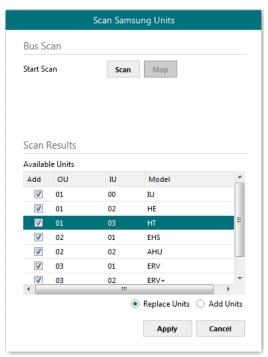

Figure 4.6 Intesis MAPS Scan Samsung Units window with scan results

Select with its checkbox units to add (or replace) in installation, according to selection Replace Units / Add Units. After units to be integrated are selected, click button Apply, and changes will appear in previous Units Configuration window.

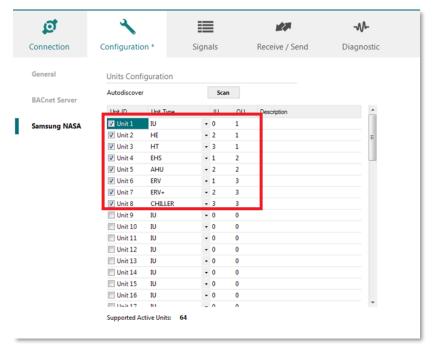

Figure 4.7 Intesis MAPS Samsung NASA configuration tab after importing scan results

# 1.12.6 Signals

All available KNX objects, its corresponding description and other main parmaters are listed in the signals tab.

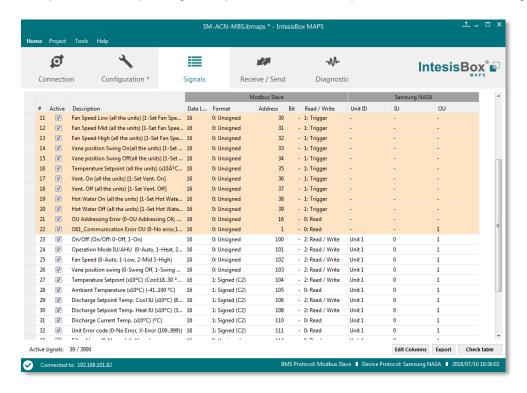

Figure 4.8 Intesis MAPS Signals tab

# 1.12.7 Sending the configuration to Intesis

When the configuration is finished, follow the next steps.

1.- Save the project (Menu option *Project->Save*) on your hard disk (more information in Intesis MAPS User Manual).

2.- Go to tab 'Receive / Send' of MAPS, and in Send section, press Send button. Intesis will reboot automatically once the new configuration is loaded.

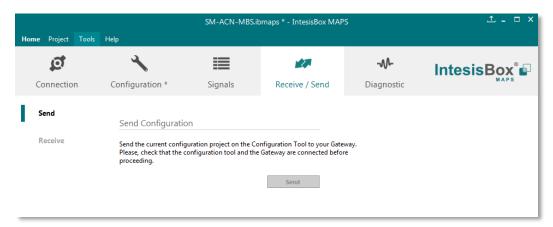

Figure 4.9 Intesis MAPS Receive/Send tab

After any configuration change, do not forget to send the configuration file to the Intesis using the Send button in the Receive / Send section.

# 1.12.8 Diagnostic

To help integrators in the commissioning tasks and troubleshooting, the Configuration Tool offers some specific tools and viewers.

In order to start using the diagnostic tools, connection with the Gateway is required.

The Diagnostic section is composed by two main parts: Tools and Viewers.

### **Tools**

Use the tools section to check the current hardware status of the box, log communications into compressed files to be sent to the support, change the Diagnostic panels' view or send commands to the gateway.

## **Viewers**

In order to check the current status, viewer for the Internal and External protocols are available. It is also available a generic Console viewer for general information about communications and the gateway status and finally a Signals Viewer to simulate the BMS behavior or to check the current values in the system.

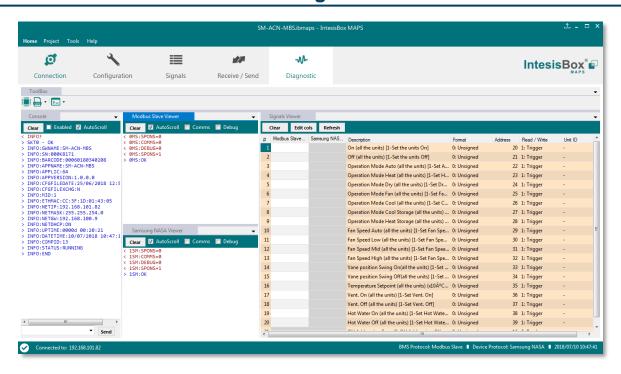

Figure 4.10 Diagnostic

More information about the Diagnostic section can be found in the Configuraion Tool manual.

# 1.12.9 Set-up procedure

- Install Intesis MAPS on your laptop, use the setup program supplied for this and follow the instructions given by the Installation wizard.
- Install Intesis in the desired installation site. Installation can be on DIN rail or on a stable not vibrating surface (DIN rail mounted inside a metallic industrial cabinet connected to ground is recommended).
- If using Modbus RTU, connect the communication cable coming from the EIA485 port of the Modbus RTU installation to the port marked as Port B of Intesis (More details in section 3).
  - If using, Modbus TCP, connect the communication cable coming from the Ethernet port of the Modbus TCP installation to the port marked as Ethernet Port of Intesis (More details in section 3).
- Connect the communication cable coming from the Samsung NASA R1/R2 installation to the port marked as Port A of Intesis (More details in section 3).
- Power up Intesis. The supply voltage can be 9 to 36 Vdc or just 24 Vac. Take care of the polarity of the supply voltage applied.

WARNING! In order to avoid earth loops that can damage Intesis and/or any other equipment connected to it, we strongly recommend:

- The use of DC power supplies, floating or with the negative terminal connected to earth. **Never use a** DC power supply with the positive terminal connected to earth.
- The use of AC power supplies only if they are floating and not powering any other device.
- If you want to connect using IP, connect the Ethernet cable from the laptop PC to the port marked as Ethernet of Intesis (More details in section 3).

If you want to connect using USB, connect the USB cable from the laptop PC to the port marked as Console of Intesis (More details in section 3).

- 7. Open Intesis MAPS, create a new project selecting a copy of the one named INMBSSAM---O000.
- 8. Modify the configuration as desired, save it and download the configuration file to Intesis as explained in the Intesis MAPS user manual.
- 9. Visit the Diagnostic section, enable COMMS () and check that there is communication activity, some TX frames and some other RX frames. This means that the communication with the Centralized Controller and Modbus Master devices is OK. In case there is no communication activity between Intesis and the Centralized Controller and/or Modbus devices, check that those are operative: check the baud rate, the communication cable used to connect all devices and any other communication parameter.

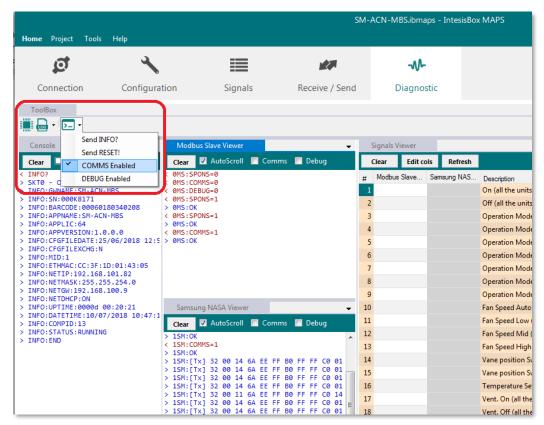

Figure 4.11 Enable COMMS

# 5. Electrical & Mechanical Features

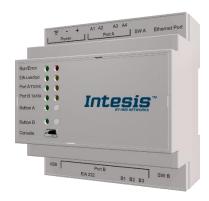

| Enclosure                                                  | Plastic, type PC (UL 94 V-0) Net dimensions (dxwxh): 90x88x56 mm Recommended space for installation (dxwxh): 130x100x100mm Color: Light Grey. RAL 7035                                                                                                    |
|------------------------------------------------------------|----------------------------------------------------------------------------------------------------|
| Mounting                                                   | Wall.<br>DIN rail EN60715 TH35.                                                                                                    |
| Terminal Wiring (for power supply and low-voltage signals) | Per terminal: solid wires or stranded wires (twisted or with ferrule) 1 core: 0.5mm² 2.5mm² 2 cores: 0.5mm² 1.5mm² 3 cores: not permitted If cables are more than 3.05 meters long, Class 2 cable is required.                                                                                                   |
| Power                                                      | 1 x Plug-in screw terminal block (3 poles)<br>9 to 36VDC +/-10%, Max.: 140mA.<br>24VAC +/-10% 50-60Hz, Max.: 127mA<br>Recommended: 24VDC                                                                                                    |
| Ethernet                                                   | 1 x Ethernet 10/100 Mbps RJ45<br>2 x Ethernet LED: port link and activity                                                                                                    |
| Port A                                                     | x Samsung NASA port Plug-in screw terminal block orange (2 poles)     R1 R2 (Samsung Nasa)     1500VDC isolation from other ports  1 x Plug-in screw terminal block green (2 poles)     Reserved for future use                                                                                                  |
| Switch A<br>(SWA)                                          | 1 x DIP-Switch for PORTA configuration:<br>Reserved for future use (leave OFF, default)                                                                                                    |
| PORT B                                                     | x Serial EIA232 (SUB-D9 male connector)     Pinout from a DTE device     1500VDC isolation from other ports     (except PORT B: EIA485)  1 x Serial EIA485 Plug-in screw terminal block (3 poles)     A, B, SGND (Reference ground or shield)     1500VDC isolation from other ports     (except PORT B: EIA232) |
| Switch B<br>(SWB)                                          | 1 x DIP-Switch for serial EIA485 configuration: Position 1: ON: 120 Ω termination active Off: 120 Ω termination inactive (default) Position 2-3: ON: Polarization active Off: Polarization inactive (default)                                                                                                    |

| Battery                 | Size: Coin 20mm x 3.2mm<br>Capacity: 3V / 225mAh<br>Type: Manganese Dioxide Lithium                                                                       |  |  |  |  |  |
|-------------------------|----------------------------------------------------------------------------------------------------|--|--|--|--|--|
| Console Port            | Mini Type-B USB 2.0 compliant<br>1500VDC isolation                                                                                                    |  |  |  |  |  |
| USB port                | Type-A USB 2.0 compliant Only for USB flash storage device (USB pen drive) Power consumption limited to 150mA (HDD connection not allowed)                |  |  |  |  |  |
| Push Button             | Button A: Not used<br>Button B: Not used                                                                                                    |  |  |  |  |  |
| Operation Temperature   | 0°C to +60°C                                                                                                    |  |  |  |  |  |
| Operational<br>Humidity | 5 to 95%, no condensation                                                                                                    |  |  |  |  |  |
| Protection              | IP20 (IEC60529)                                                                                                    |  |  |  |  |  |
| LED<br>Indicators       | 10 x Onboard LED indicators 2 x Run (Power)/Error 2 x Ethernet Link/Speed 2 x Port A TX/RX 2 x Port B TX/RX 1 x Button A indicator 1 x Button B indicator |  |  |  |  |  |

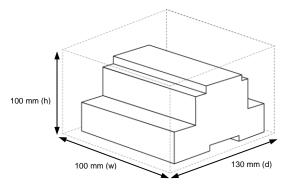

# 6. Dimensions

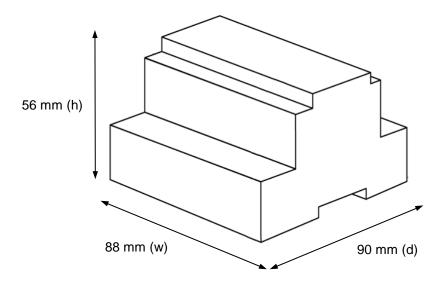

Recommended available space for its installation into a cabinet (wall or DIN rail mounting), with space enough for external connections

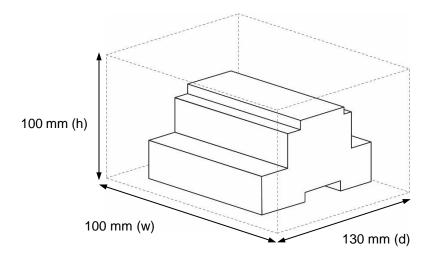

# 7. AC Unit Types compatibility

A list of Samsung unit model references compatible with INKNXSAM---O000and their available features can be found in:

https://www.intesis.com/docs/compatibilities/inxxxsam0xxo000\_compatibility

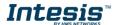

# 8. Error codes for Indoor and Outdoor Units

This list contains all possible values shown in Modbus register for "Error Code" for each indoor unit and outdoor unit.

It must be taken into account that Outdoor Units are only able to reflect a single error for each indoor / outdoor unit in the system. Thus, a unit having two or more active errors from that list will only report a single error code - the one of the first error that has been detected.

| Error<br>Code | Description                                                                                                    |
|---------------|----------------------------------------------------------------------------------------------------|
| 101           | Indoor unit communication arror Indoor unit can not receive any data from outdoor unit                                                |
| 101           | Indoor unit communication error. Indoor unit can not receive any data from outdoor unit.                                              |
|               | Communication error between indoor unit and outdoor unit. Displayed in indoor unit.                                                   |
| 108           | Error due to repeated address setting (When 2 or more devices has same address within the                                             |
| 110           | Communication error between Hydro unit HT(Main PBA) and Control kit PBA(Detection from the Control kit)                               |
| 121           | Error on indoor temperature sensor of indoor unit (Short or Open)                                                                     |
| 122           | Error on EVA IN sensor of indoor unit (Short or Open)                                                                                 |
| 123           | Error on EVA OUT sensor of indoor unit (Short or Open)                                                                                |
| 128           | EVA IN temperature sensor of indoor unit is detached from EVA IN pipe                                                                 |
| 129           | EVA OUT temperature sensor of indoor unit is detached from EVA OUT pipe                                                               |
| 130           | Heat exchanger in/out sensors of indoor unit are detached                                                                             |
| 135           | RPM feedback error of indoor unit's cleaning fan                                                                                      |
| 151           | Error due to opened EEV of indoor unit (2nd detection)                                                                                |
| 152           | Error due to closed EEV of indoor unit (2nd detection)                                                                                |
| 153           | Error on floating switch of indoor unit (2nd detection)                                                                               |
| 154           | RPM feedback error of indoor unit                                                                                                    |
| 1.61          | Mixed operation mode error of indoor unit; When outdoor unit is getting ready to operate in                                           |
| 161           | cooling (or heating) and some of the indoor unit is trying to operate in heating (or cooling) mode                                    |
| 162           | EEPROM error of MICOM (Physical problem of parts/circuit)                                                                             |
| 163           | Indoor unit's remote controller option input is Incorrect or missing. Outdoor unit EEPROM data error                                  |
| 180           | Simultaneous opening of cooling/heating MCU SOL V/V (1st detection)                                                                   |
| 181           | Simultaneous opening of cooling/heating MCU SOL V/V (2nd detection)                                                                   |
| 185           | Cross wiring error between communication and power cable of indoor unit                                                               |
| 186           | Connection error or problem on SPi                                                                                                    |
| 190           | No temperature changes in EVA IN during pipe inspection or changes in temperature indoor unit with wrong address                      |
| 191           | No temperature changes in EVA OUT during pipe inspection or changes in temperature is seen in indoor unit with wrong address          |
| 198           | Error due to disconnected thermal fuse of indoor unit                                                                                 |
|               | Communication error between indoor and outdoor units (installation number setting error,                                              |
| 201           | repeated indoor unit address, indoor unit communication cable error)                                                                  |
| 202           | Communication error between indoor and outdoor units (Communication error on all indoor unit, outdoor unit communication cable error) |
| 203           | Communication error between main and sub outdoor units                                                                                |
| 205           | Communication error on all PBA within the outdoor unit C-Box, communication cable error                                               |
|               | E206-C001: HUB PBA communication error / E206-C002: FAN PBA communication errorE206-                                                  |
| 206           | C003:INV1 PBA communication error / E206-C004: INV2 PBA communication error                                                           |
| 211           | When single indoor unit uses 2 MCU ports that are not in series.                                                                      |
| 212           | If the rotary switch (on the MCU) for address setting of the indoor unit has 3 or more of the same address                            |
|               | Sume dudices                                                                                                    |

| 213 | When total number of indoor units assigned to MCU is same as actual number of installed                |
|-----|----------------------------------------------------------------------------------------------------|
| 215 | indoor units but there is indoor unit that is not installed even though it is assigned on MCU          |
| 214 | When number of MCU is not set correctly on the outdoor unit or when two or more MCU was                |
| 214 | installed some of them have the same address                                                           |
| 215 | When two different MCU's have same address value on the rotary switch                                  |
| 216 | When indoor unit is not installed to a MCU port but the switch on the port is set to On.               |
| 217 | hen indoor unit is connected to a MCU port but indoor unit is assigned to a MCU and the switch         |
| 217 | on the port is set to Off                                                                              |
| 240 | When there's at least one or more actual number of indoor unit connection compared to                  |
| 218 | number of indoor units assigned to MCU                                                                 |
| 219 | Error on temperature sensor located on MCU intercooler inlet (Short or Open)                           |
| 220 | Error on temperature sensor located on MCU intercooler outlet (Short or Open)                          |
| 221 | Error on outdoor temperature sensor of outdoor unit (Short or open)                                    |
| 231 | Error on COND OUT temperature sensor of main outdoor unit (Short or Open)                              |
| 241 | COND OUT sensor is detached                                                                            |
| 251 | Error on discharge temperature sensor of compressor 1 (Short or Open)                                  |
| 257 | Error on discharge temperature sensor of compressor 2 (Short or Open)                                  |
| 262 | Discharge temperature sensor of compressor 1 is detached from the sensor holder on the pipe            |
| 263 | Discharge temperature sensor of compressor 2 is detached from the sensor holder on the pipe            |
| 266 | Top sensor of compressor 1 is detached                                                                 |
| 267 | Top sensor of compressor 2 is detached                                                                 |
| 269 | Suction temperature sensor is detached from the sensor holder on the pipe                              |
| 276 | Error on top sensor of compressor 1 (Short or Open)                                                    |
| 277 | Error on top sensor of compressor 2 (Short or Open)                                                    |
| 291 | Refrigerant leakage or error on high pressure sensor (Short or Open)                                   |
| 296 | Refrigerant leakage or error on low pressure sensor (Short or Open)                                    |
| 308 | Error on suction temperature sensor (Short or Open)                                                    |
|     | Error on temperature sensor of double layer pipe/liquid pipe(sub heat exchanger) (Short or             |
| 311 | Open)                                                                                                  |
| 321 | Error on EVI (ESC) IN temperature sensor (Short or Open)                                               |
| 322 | Error on EVI (ESC) OUT temperature sensor (Short or Open)                                              |
| 323 | Error on suction sensor 2 (Short or Open)                                                              |
| 346 | Error due to operation failure of Fan2                                                                 |
| 347 | Motor wire of Fan2 is not connected                                                                    |
| 348 | Lock error on Fan2 of outdoor unit                                                                     |
| 353 | Error due to overheated motor of outdoor unit's Fan2                                                   |
| 355 | Error due to overheated IPM of Fan2                                                                    |
| 361 | Error due to overheated in Morranz  Error due to operation failure of inverter compressor 2            |
| 364 | Error due to over-current of inverter compressor 2                                                     |
| 365 | V-limit error of inverter compressor 2                                                                 |
| 366 | Error due to over voltage /low voltage of inverter PBA2                                                |
| 367 | Error due to over voltage flow voltage of inverter PBA2  Error due to unconnected wire of compressor 2 |
| 368 | Output current sensor error of inverter PBA2                                                           |
| 369 | DC voltage sensor error of inverter PBA2                                                               |
| 374 | Heat sink temperature sensor error of inverter PBA2                                                    |
| 378 | Error due to overcurrent of Fan2                                                                       |
| 385 |                                                                                                    |
|     | Error due to input current of inverter 2                                                               |
| 386 | Over-voltage/low-voltage error of Fan2                                                                 |
| 387 | Hall IC connection error of Fan2                                                                       |
| 389 | V-limit error on Fan2 of compressor                                                                    |
| 393 | Output current sensor error of Fan2                                                                    |

| i - |                                                                                                    |
|-----|----------------------------------------------------------------------------------------------------|
| 396 | DC voltage sensor error of Fan2                                                                            |
| 399 | Heat sink temperature sensor error of Fan2                                                                 |
| 400 | Error due to overheat caused by contact failure on IPM of Inverter PBA2                                    |
| 407 | Compressor operation stop due to high pressure protection control                                          |
| 410 | Compressor operation stop due to low pressure protection control or refrigerant leakage                    |
| 416 | Compressor operation stop due to discharge temperature protection control                                  |
| 425 | Phase reversal or phase failure (3Ø outdoor unit wiring, R-S-T-N ), connection error on 3 phase            |
|     | input                                                                                                    |
| 428 | Compressor operation stop due abnormal compression ratio                                                   |
| 438 | EVI (ESC) EEV leakage or internal leakage of intercooler or incorrect connector insertion of EVI (ESC) EEV |
| 439 | Error due to refrigerant leakage                                                                           |
| 440 | Heating mode restriction due to high air temperature                                                       |
| 441 | Cooling mode restriction due to low air temperature                                                        |
| 442 | Refrigerant charing restriction in heating mode when air temperature is over 15 °C                         |
| 443 | Operation prohibited due to the pressure drop                                                              |
| 445 | CCH is deatched                                                                                            |
| 446 | Error due to operation failure of Fan1                                                                     |
| 447 | Motor wire of Fan1 is not connected                                                                        |
| 448 | Lock error on Fan1                                                                                         |
| 452 | Error due to ZPC detection circuit problem or power failure                                                |
| 453 | Error due to overheated motor of outdoor unit's Fan1                                                       |
| 455 | Error due to overheated IPM of Fan1                                                                        |
| 461 | Error due to operation failure of inverter compressor 1                                                    |
| 462 | Compressor stop due to full current control or error due to low current on CT2                             |
| 464 | Error due to over-current of inverter compressor 1                                                         |
| 465 | V-limit error of inverter compressor 1                                                                     |
| 466 | Error due to over voltage /low voltage of inveter PBA1                                                     |
| 467 | Error due to unconnected wire of compressor 1                                                              |
| 468 | Output current sensor error of inverter PBA1                                                               |
| 469 | DC voltage sensor error of inver PBA1                                                                      |
| 474 | Heat sink temperature sensor error of inverter PBA1                                                        |
| 478 | Error due to overcurrent of Fan1                                                                           |
| 485 | Error due to input current of inverter 1                                                                   |
| 486 | Error due to over voltage/low voltage of Fan                                                               |
| 487 | Hall IC error of Fan1                                                                                      |
| 489 | V-limit error on Fan1 of compressor                                                                        |
| 493 | Output current sensor error of Fan1                                                                        |
| 496 | DC voltage sensor error of Fan1                                                                            |
| 499 | Heat sink temperature sensor error of Fan1                                                                 |
| 500 | Error due to overheat caused by contact failure on IPM of Inverter PBA1                                    |
| 503 | Error due to alert the user to check if the service valve is closed                                        |
| 504 | Error due to self diagnosis of compressor operation                                                        |
| 505 | Error due to self diagnosis of high pressure sensor                                                        |
| 506 | Error due to self diagnosis of low pressure sensor                                                         |
| 560 | Outdoor unit's option switch setting error (when iinappropriate option switch is on)                       |
| 563 | Error due to module installation of indoor unit with old version (Micom version needs to be checked)       |
| 573 | Error due to using single type outdoor unit in a module installation                                       |
| 601 | Communication error between remote controller and the DVM Hydro unit / Hydro unit HT                       |
| 602 | Communication error between master and slave remote controller                                             |
|     |                                                                                                    |

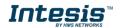

| 604 | Tracking error between remote controller and the DVM Hydro unit / Hydro unit HT                |
|-----|------------------------------------------------------------------------------------------------|
| 618 | Error due to exceeding maximum numbers of Hydro unit installation (16 units)                   |
| 627 | Error due to exceeding maximum numbers of wired remote controller installation (2 units)       |
| 633 | Error caused by installing mixed models                                                        |
| 653 | Remote controller's temperature sensor is disconnected or has problem                          |
| 654 | Data error on remote controller (Memory read/write error)                                      |
| 702 | Error due to closed EEV of indoor unit (1st detection)                                         |
| 703 | Error due to opened EEV of indoor unit (1st detection)                                         |
| 901 | Error on the sensor of water inlet pipe (Short or Open)                                        |
| 902 | Error on the sensor of water outlet pipe (Short or Open)                                       |
| 904 | Error on water tank (Short or open)                                                            |
| 907 | Error due to pipe rupture protection                                                           |
| 908 | Error due to freeze prevention (Re-operation is possible)                                      |
| 909 | Error due to freeze prevention (Re-operation is impossible)                                    |
| 910 | Water temperature sensor on water outlet pipe is detached                                      |
| 911 | Flow switch off error, When the switch is turned off within 10 seconds after a pump starts its |
|     | operation (Re-operation is possible)                                                           |
| 913 | Six times detection for Flow Switch Error (Re-operation is not possible)                       |
| 914 | Error due to incorrect thermostat connection                                                   |
| 915 | Error on DC fan(Non-operating)                                                                 |
| 573 | Error due to using single type outdoor unit in a module installation                           |
| 601 | Communication error between remote controller and the DVM Hydro unit / Hydro unit HT           |
| 602 | Communication error between master and slave remote controller                                 |
| 604 | Tracking error between remote controller and the DVM Hydro unit / Hydro unit HT                |
| 618 | Error due to exceeding maximum numbers of Hydro unit installation (16 units)                   |
| 627 | Error due to exceeding maximum numbers of wired remote controller installation (2 units)       |
| 633 | Error caused by installing mixed models                                                        |
| 653 | Remote controller's temperature sensor is disconnected or has problem                          |
| 654 | Data error on remote controller (Memory read/write error)                                      |
| 702 | Error due to closed EEV of indoor unit (1st detection)                                         |
| 703 | Error due to opened EEV of indoor unit (1st detection)                                         |
| 901 | Error on the sensor of water inlet pipe (Short or Open)                                        |
| 902 | Error on the sensor of water outlet pipe (Short or Open)                                       |
| 904 | Error on water tank (Short or open)                                                            |
| 907 | Error due to pipe rupture protection                                                           |
| 908 | Error due to freeze prevention (Re-operation is possible)                                      |
| 909 | Error due to freeze prevention (Re-operation is impossible)                                    |
| 910 | Water temperature sensor on water outlet pipe is detached                                      |
| 911 | Flow switch off error, When the switch is turned off within 10 seconds after a pump starts its |
|     | operation (Re-operation is possible)                                                           |
| 913 | Six times detection for Flow Switch Error (Re-operation is not possible)                       |
| 914 | Error due to incorrect thermostat connection                                                   |
| 915 | Error on DC fan(Non-operating)                                                                 |